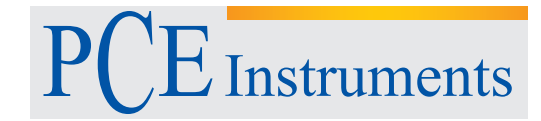

PCE Deutschland GmbH Im Langel 4 D-59872 Meschede Deutschland Tel: 02903 976 99 0 Fax: 02903 976 99 29 info@pce-instruments.com www.pce-instruments.com/deutsch

# **Bedienungsanleitung HVAC Messgerät PCE-VA 20**

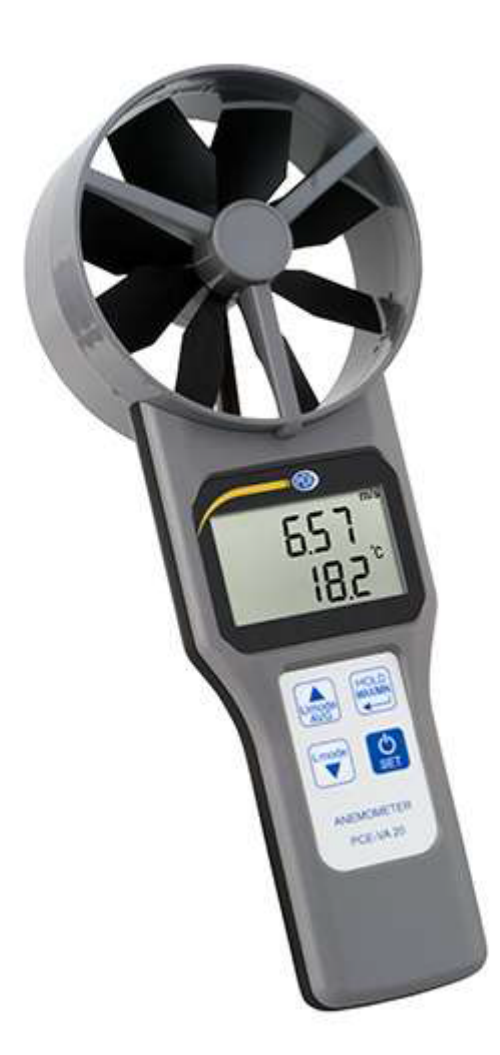

Version 1.1 Erstelldatum 29.07.2015 Letzte Änderung 04.11.2015

# Inhalt

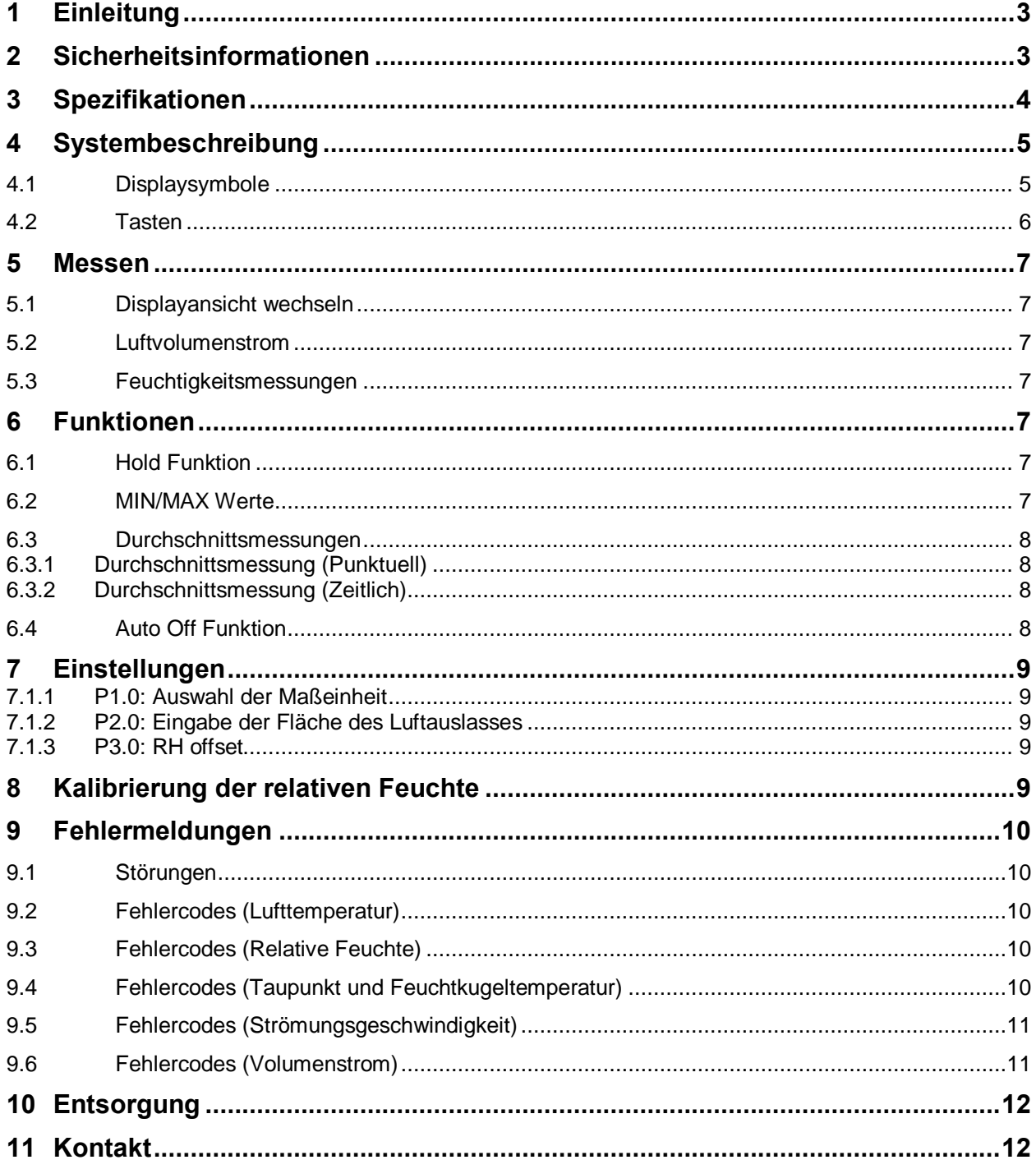

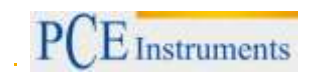

# <span id="page-2-0"></span>**1 Einleitung**

Vielen Dank, dass Sie sich für den Kauf eines Flügelradanemometers PCE-VA 20 von PCE Instruments entschieden haben.

Das Flügelradanemometer PCE-VA 20 kann sowohl Luftvolumenstrom und Strömungsgeschwindigkeit messen, als auch Temperatur und relative Feuchte. Durch die vier Tasten ist das Gerät extrem einfach zu bedienen und durch die handliche Größe überall einsetzbar. Funktionell kann das Gerät zeitliche und punktuelle Durchschnittsmessungen durchführen und das für alle Parameter. Zusätzlich zum Gerät können Volumenstromhauben auf das Gerät gesetzt werden. Damit ist das Gerät vielfältig einsetzbar.

## <span id="page-2-1"></span>**2 Sicherheitsinformationen**

Bitte lesen Sie dieses Benutzer-Handbuch sorgfältig und vollständig, bevor Sie das Gerät zum ersten Mal in Betrieb nehmen. Die Benutzung des Gerätes darf nur durch sorgfältig geschultes Personal erfolgen. Diese Anleitung beinhaltet keine Anweisungen bezüglich Reparatur und Service, da dies ausschließlich von geschultem Personal der PCE Deutschland durchgeführt werden sollte.

- Benutzen Sie zum Reinigen des Gerätes ein feuchtes Tuch. Verwenden Sie unter keinen Umständen Lösungs- oder Scheuermittel.
- **Benutzen Sie das Messgerät nie mit nassen Händen.**
- Es dürfen keine technischen Veränderungen am Gerät vorgenommen werden.
- Das Gerät darf nur mit dem von PCE Deutschland angebotenen Zubehör oder gleichwertigem Ersatz verwendet werden.
- Vor jedem Einsatz dieses Messgerätes, bitte das Gehäuse und die Messleitungen auf sichtbare Beschädigungen überprüfen. Sollte eine sichtbare Beschädigung auftreten, darf das Gerät nicht eingesetzt werden.
- Das Messgerät darf nicht in einer explosionsfähigen Atmosphäre eingesetzt werden.
- Wenn das Messgerät über eine längere Zeit nicht eingesetzt werden soll, entfernen Sie bitte die Batterien, um eine Beschädigung durch ein Auslaufen der Batterie zu vermeiden.

Bei Nichtbeachtung der Sicherheitshinweise, kann es zur Beschädigung des Gerätes und zu Verletzungen des Bedieners kommen

Dieses Benutzer-Handbuch wird von der PCE Deutschland ohne jegliche Gewährleistung veröffentlicht.

Wir weisen ausdrücklich auf unsere allgemeinen Gewährleistungsbedingungen hin, die sich in unseren Allgemeinen Geschäftsbedingungen finden lassen. Bei Fragen kontaktieren Sie bitte die PCE Deutschland GmbH.

# <span id="page-3-0"></span>**3 Spezifikationen**

#### **3.1 Technische Spezifikationen**

#### **Messbereich:**

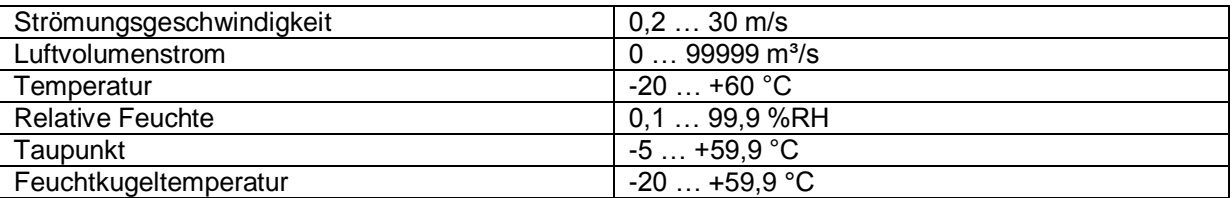

#### **Auflösung:**

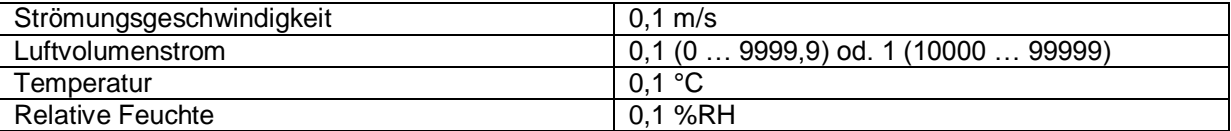

#### **Genauigkeit:**

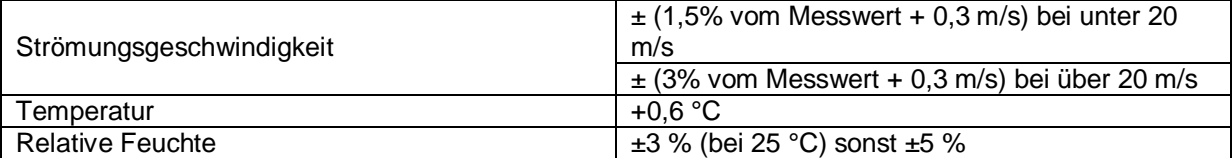

#### **Allgemeine Technische Daten:**

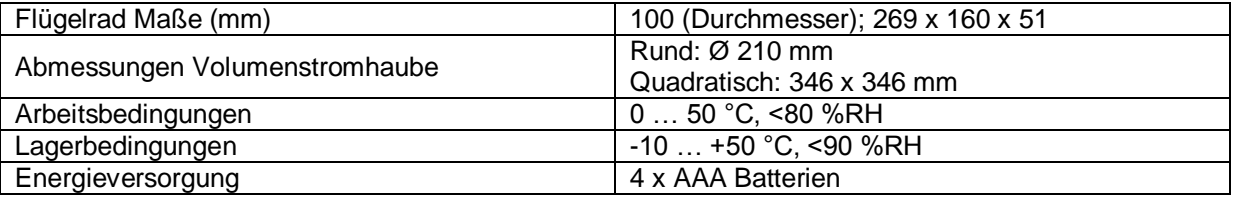

#### **3.2 Lieferumfang**

#### **PCE-VA 20**

- 1 x Anemometer PCE-VA 20
- 4 x AAA Batterien
- 1 x Bedienungsanleitung
- 1 x Transportkoffer

# **PCE-VA 20-SET**

- 1 x Anemometer PCE-VA 20
- 4 x AAA Batterien
- 1 x Volumenstromhaube rund
- 1 x Volumenstromhaube quadratisch
- 1 x Bedienungsanleitung
- 1 x Transportkoffer

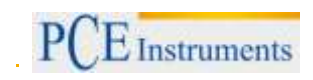

# <span id="page-4-0"></span>**4 Systembeschreibung**

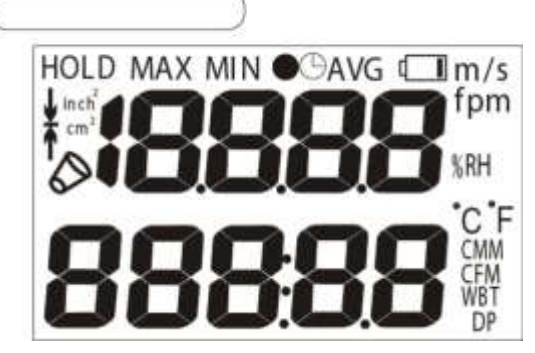

## **Obere Display Sektion:**

Strömungsgeschwindigkeit, Feuchtigkeit, Messwert im Mittelwert Modus

#### **Untere Display Sektion:**

Temperatur, Luftvolumenstrom, Feuchtkugeltemperatur, **Taupunkt** 

#### <span id="page-4-1"></span>**4.1 Displaysymbole**

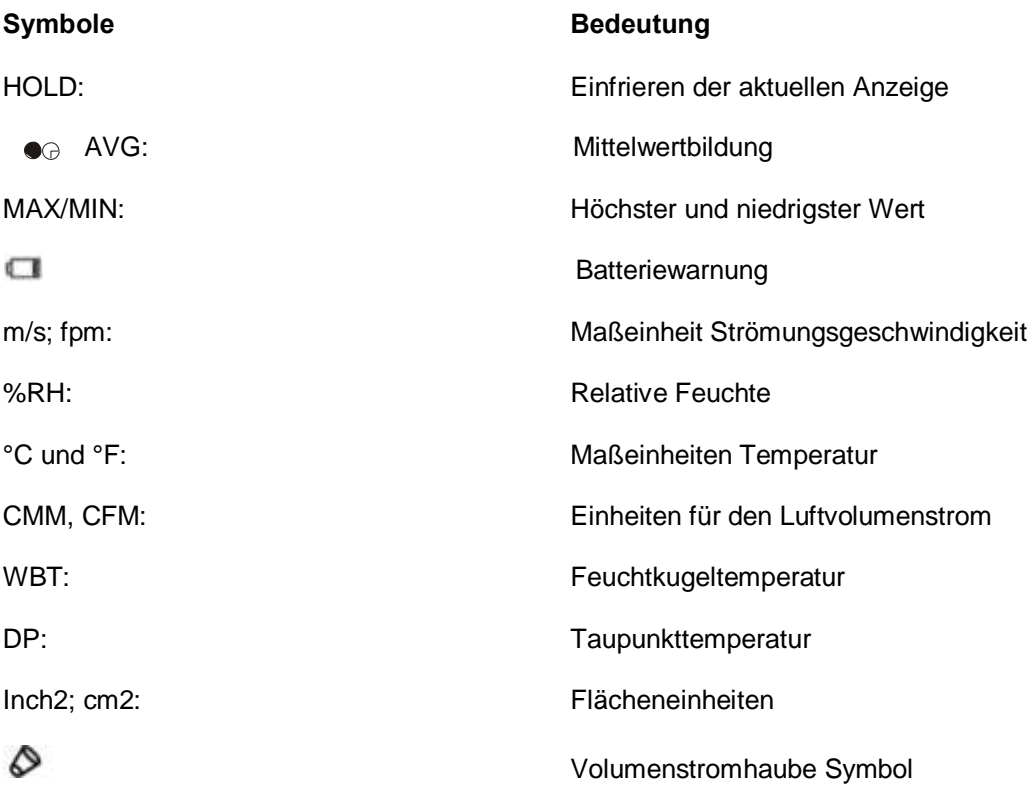

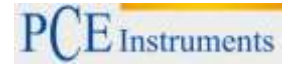

### <span id="page-5-0"></span>**4.2 Tasten**

Das Gerät wird über vier Tasten gesteuert. Die Ein/Aus-Taste, Die HOLD/MIN/MAX-Taste, die Aufwärts-Taste und die Abwärts-Taste. Hier eine Erläuterung der einzelnen Tasten:

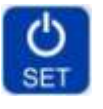

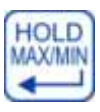

Kurz drücken: Ein-/Ausschalten Gedrückt halten: Setupmodus aufrufen und beenden

Kurz drücken: Einfrieren des aktuellen Wertes Gedrückt halten: Anzeige des kleinsten und des größten gemessenen Wertes (MIN, Max) Im Mittelwert-Modus(AVG): Speichern der Daten oder Starten der Mittelwertermittlung über eine bestimmte Zeit. Im Setup-Modus: Einstellungen vornehmen Aufbau und **Funktion** 

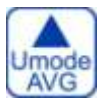

Lmode

Gedrückt halten: Aufrufen des Mittelwert-Modus (AVG) Im Mittelwert-Modus (AVG): Anzeige des Mittelwertes und Rückkehr in den normalen Messmodus Im Setup Modus: Auswahl eines Parameters und Erhöhen eines Wertes

Umschalten der Anzeigewerte im oberen Display

Umschalten der Anzeigewerte im unteren Display Im Mittelwert-Modus (AVG): Anzeige der Mittelwerte aller Messgrößen

Im Setup Modus: Auswahl des Parameters und Verringern eines Wertes

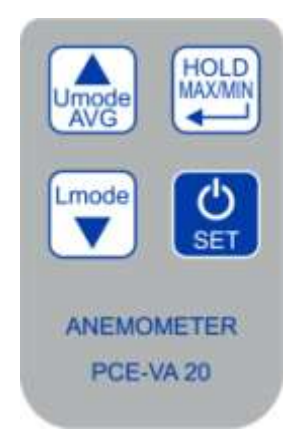

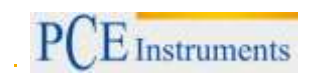

# <span id="page-6-0"></span>**5 Messen**

#### <span id="page-6-1"></span>**5.1 Displayansicht wechseln**

Wenn das Gerät eingeschaltet ist, werden Lufttemperatur und die Strömungsgeschwindigkeit angezeigt. Um andere Parameter zu betrachten, drücken Sie die Auf oder Ab Taste. Drücken Sie die Auf Taste, um im oberen Display zwischen den Parametern Strömungsgeschwindigkeit und relativer Luftfeuchtigkeit zu wechseln. Drücken Sie die Ab Taste, um im unteren Display zwischen den Parametern Lufttemperatur, Luftvolumenstrom, Feuchtkugeltemperatur und der Taupunkttemperatur zu wechseln.

#### <span id="page-6-2"></span>**5.2 Luftvolumenstrom**

Um den Luftvolumenstrom zu messen müssen Sie zunächst den Strömungsquerschnitt eingeben. Schauen Sie dazu in Kapitel 7.1.2.

Nachdem diese Einstellungen abgeschlossen wurden, drücken Sie die Abwärtstaste, damit der Luftvolumenstrom auf dem LCD Display angezeigt wird.

Es besteht zudem die Möglichkeit den Luftvolumenstrom mit einer optionalen Volumenstromhaube zu messen (eckig oder rund). Hierzu setzen Sie den jeweiligen Aufsatz auf das Gerät. Das PCE-VA 20 erkennt die Volumenstromhaube dann automatisch und zeigt diese mit einem speziellen Symbol an. Anschließend berechnet das Gerät den Volumenstrom.

*Hinweis: Stellen Sie sicher, dass das die Volumenstromhaube korrekt am Gerät angebracht ist.* 

#### <span id="page-6-3"></span>**5.3 Feuchtigkeitsmessungen**

Der kapazitive Feuchtigkeitssensor ist in der Mitte des Flügelrads angebracht, um die relative Feuchtigkeit zu berechnen. Drücken Sie die Auf-Taste, damit das Display die relative Feuchtigkeit anzeigt. Die Messdaten werden auf dem unteren Display angezeigt.

Zudem hat das Messgerät ein Offset-Wert (Versatz) für die Luftfeuchtigkeit eingestellt werden. Schauen Sie dazu in Kapitel 7.1.3.

## <span id="page-6-4"></span>**6 Funktionen**

#### <span id="page-6-5"></span>**6.1 Hold Funktion**

Drücken Sie die Hold Taste, um die aktuellen Messwerte auf dem Display einzufrieren. Um wieder in den normalen Messmodus zu wechseln, drücken Sie die Hold Taste erneut.

#### <span id="page-6-6"></span>**6.2 MIN/MAX Werte**

Die Minimal- und Maximalwerte werden ab dem Einschalten des Gerätes aufgezeichnet. Um den Minimalwert zu sehen, drücken Sie die Hold Taste für einige Sekunden. Um den Maximalwert einzusehen, drücken Sie die Hold Taste erneut. Wenn Sie die Taste ein drittes Mal drücken, so wechselt das Messgerät wieder in den Normalmodus. Während Sie die Minimal- bzw. Maximalwerte einsehen, können Sie mit der Auf- oder Ab-Taste auch alle anderen Parameter einsehen.

#### <span id="page-7-0"></span>**6.3 Durchschnittsmessungen**

#### <span id="page-7-1"></span>**6.3.1 Durchschnittsmessung (Punktuell)**

Halten Sie im normalen Messmodus die Auf Taste für ca. 2 Sekunden gedrückt, um zur Durchschnittswert-Funktion zu gelangen. Das obere Display zeigt die Anzahl der Messpunkte an, während das untere den aktuellen Messwert anzeigt.

- Drücken Sie nun die Hold-Taste, um einen Messpunkt zu definieren und die Messwerte für die Durchschnittsbildung aufzuzeichnen. Zeichnen Sie so mehrere Messpunkte auf.
- Wenn Sie ausreichend Messpunkte aufgezeichnet haben, drücken Sie die Aufwärtstaste, um sich den Durchschnittswert anzeigen zu lassen. Die "AVG" Anzeige auf dem Display blinkt nun.
- Drücken Sie die Abwärtstaste, um sich den Durchschnittswert der unterschiedlichen Messgrößen anzeigen zu lassen.
- Drücken Sie erneut die Aufwärtstaste, um in den normalen Messmodus zurück zu kehren.

#### <span id="page-7-2"></span>**6.3.2 Durchschnittsmessung (Zeitlich)**

Sie können ebenfalls eine Durchschnittsmessung über einen bestimmten Zeitraum durchführen. Halten Sie im normalen Messmodus 2 Sekunden lang die Aufwärtstaste gedrückt, um in den Modus für die punktuelle Durchschnittsmessung zu gelangen. Drücken Sie nun die Taste erneut, um in den Modus für den zeitlichen Durchschnittswert zu gelangen. Im Display erscheint eine Uhr und "AVG". Im oberen Display wird nun die Zeit in Sekunden angezeigt, während im unteren Display der aktuelle

Messwert angezeigt wird.

- Drücken Sie die HOLD/MIN/MAX-Taste, um die Messung zu starten. Der Timer im oberen Fenster fängt an zu zählen.
- Führen Sie das Flügelrad langsam und gleichmäßig über die gesamte Fläche des Luftdurchlasses.
- Drücken Sie die Aufwärtstaste, um die Messung zu beenden. Das obere Display zeigt die Dauer der Messung in Sekunden an und das untere Display den berechneten Durchschnittswert. Das "AVG" Symbol blinkt.
- Drücken Sie die Abwärtstaste, um sich den Durchschnittswert der unterschiedlichen Messgrößen anzeigen zu lassen.
- Drücken Sie die Aufwärtstaste, um in den normalen Messmodus zurückzukehren.

#### <span id="page-7-3"></span>**6.4 Auto Off Funktion**

Das Gerät schaltet sich automatisch ab, wenn 20 Minuten lang keine Taste bedient wurde.

#### **Deaktivieren der Automatischen Abschaltfunktion**

Zum Deaktivieren dieser Auto-Off Funktion gehen Sie wie folgt vor: Drücken Sie bei ausgeschaltetem Gerät die Ein/Austaste und die AVG Taste gleichzeitig für ca. 2 Sekunden. Das Gerät wird sich nun nicht mehr automatisch ausschalten. Nach Ausschalten und erneutem Einschalten des Gerätes ist die Auto-Off Funktion wieder aktiv.

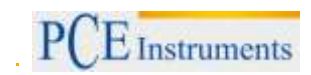

# <span id="page-8-0"></span>**7 Einstellungen**

Um zu den Einstellungen zu gelangen, halten Sie im normalen Messmodus die On/Off-Taste für ca. 2 Sekunden gedrückt. Nun können Sie zwischen folgenden Einstellungen wählen:

- **P1.0: Auswahl der Maßeinheit**
- P2.0: Eingabe der Fläche des Luftauslasses
- **P3.0: RH Offset**

Um zwischen diesen Einstellungen zu wählen, benutzen Sie die Aufwärts- und Abwärts-Taste. Um die Einstellungen zu verlassen, halten Sie die On/Off-Taste erneut für ca. 2 Sekunden gedrückt.

#### <span id="page-8-1"></span>**7.1.1 P1.0: Auswahl der Maßeinheit**

Wenn P1.0 ausgewählt ist, drücken Sie die Hold-Taste, um zur Auswahl der Maßeinheit zu gelangen. Mit der Aufwärts- und Abwärts-Taste können Sie zwischen dem imperialen und dem metrischen System wählen. Folgende Einheiten sind verfügbar: Strömungsgeschwindigkeit (m/s, fpm), Temperatur (°C, °F), Volumenstrom (cmm, cfm) und Querschnittsfläche (cm², inch2).

Drücken Sie die Hold-Taste, nachdem Sie ihre Auswahl getroffen haben, um zu bestätigen und zum Auswahlbildschirm der Einstellungen zurückzukehren.

#### <span id="page-8-2"></span>**7.1.2 P2.0: Eingabe der Fläche des Luftauslasses**

Hier können Sie die Querschnittsfläche für Volumenstrommessungen eingeben. Drücken Sie dazu die Hold-Taste, wenn P2.0 ausgewählt ist. Nun können Sie im unteren Display den gewünschten Wert eingeben. Benutzen Sie dazu die Aufwärts-Taste, um den Wert der ausgewählten Ziffer zu erhöhen und die Abwärts-Taste, um zur nächsten Ziffer zu gelangen. Wenn Sie den Wert eingegeben haben, können Sie ihn durch Drücken der Hold-Taste bestätigen. Sie kehren nun zum Auswahlbildschirm der Einstellungen zurück.

#### <span id="page-8-3"></span>**7.1.3 P3.0: RH offset**

Hier können Sie einen Offset-Wert für die Luftfeuchtigkeit eingeben. Drücken Sie dazu die Hold-Taste, wenn P3.0 ausgewählt ist. Im oberen Display können Sie nun den Offset-Wert anpassen. Benutzen Sie die Aufwärts-Taste, um ihn zu erhöhen und die Abwärts-Taste, um ihn zu verringern. Drücken Sie im Anschluss die Hold-Taste, um die Eingabe zu bestätigen und zum Auswahlbildschirm der Einstellungen zurückzukehren.

## <span id="page-8-4"></span>**8 Kalibrierung der relativen Feuchte**

Diese Kalibrierung kann nicht vom Benutzer vorgenommen werden. Schicken Sie das Gerät zur Feuchtekalibrierung an den Hersteller oder zu einer zugelassenen Servicestelle.

# <span id="page-9-0"></span>**9 Fehlermeldungen**

# <span id="page-9-1"></span>**9.1 Störungen**

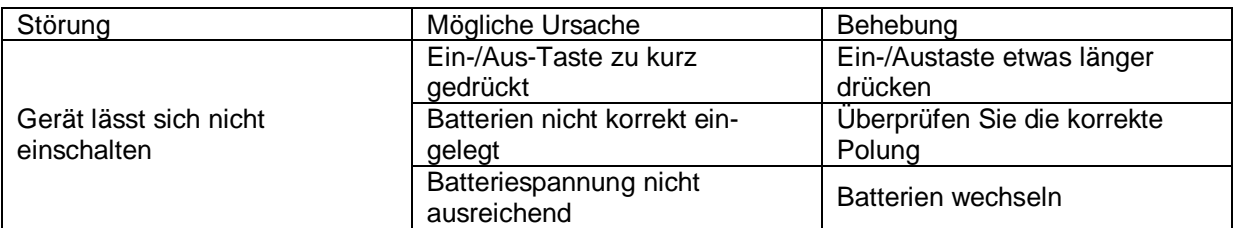

## <span id="page-9-2"></span>**9.2 Fehlercodes (Lufttemperatur)**

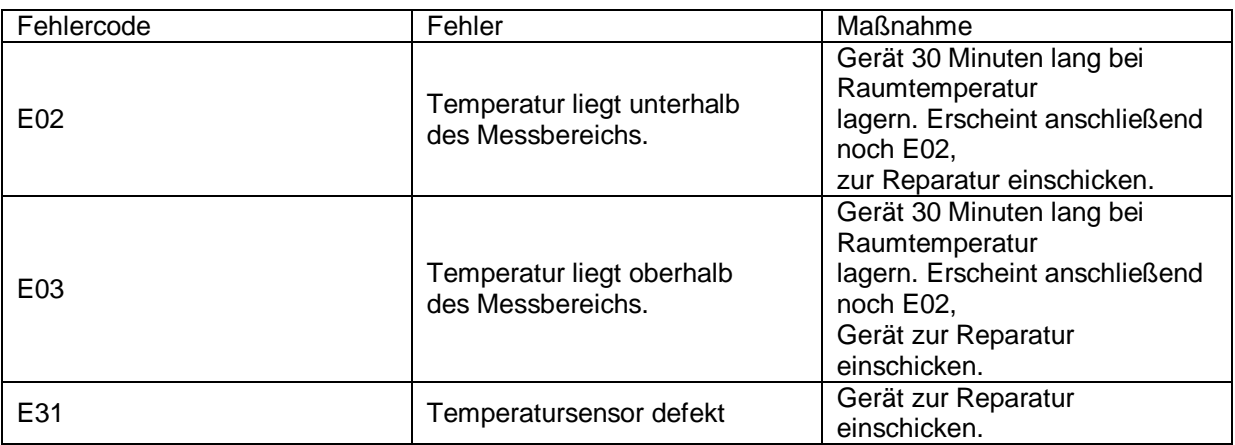

# <span id="page-9-3"></span>**9.3 Fehlercodes (Relative Feuchte)**

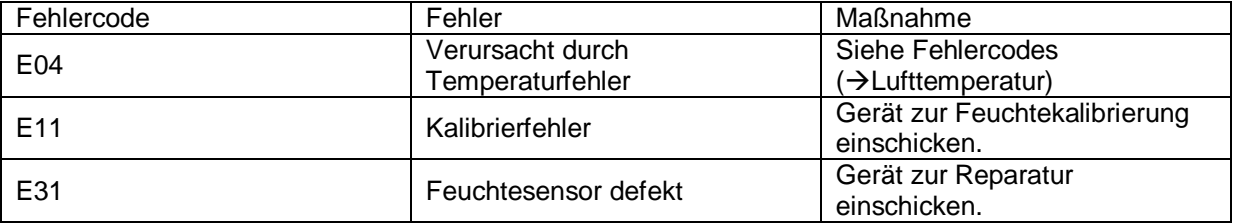

# <span id="page-9-4"></span>**9.4 Fehlercodes (Taupunkt und Feuchtkugeltemperatur)**

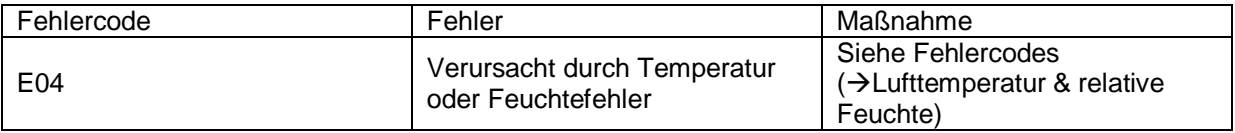

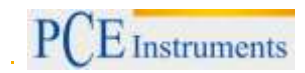

# <span id="page-10-0"></span>**9.5 Fehlercodes (Strömungsgeschwindigkeit)**

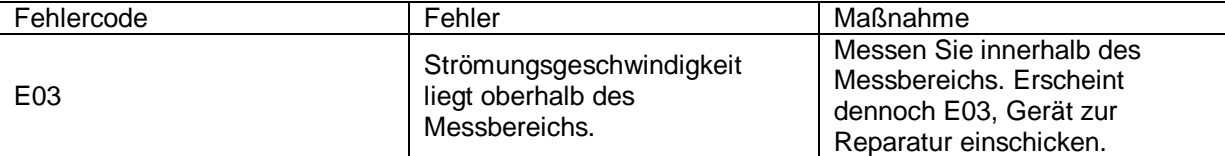

# <span id="page-10-1"></span>**9.6 Fehlercodes (Volumenstrom)**

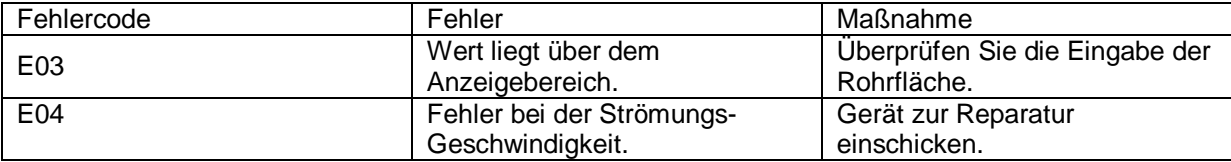

# <span id="page-11-0"></span>**10 Entsorgung**

# HINWEIS nach der Batterieverordnung (BattV)

Batterien dürfen nicht in den Hausmüll gegeben werden: Der Endverbraucher ist zur Rückgabe gesetzlich verpflichtet. Gebrauchte Batterien können unter anderem bei eingerichteten Rücknahmestellen oder bei der PCE Deutschland GmbH zurückgegeben werden.

### Annahmestelle nach BattV:

PCE Deutschland GmbH Im Langel 4 59872 Meschede

Zur Umsetzung der ElektroG (Rücknahme und Entsorgung von Elektro- und Elektronikaltgeräten) nehmen wir unsere Geräte zurück. Sie werden entweder bei uns wiederverwertet oder über ein Recyclingunternehmen nach gesetzlicher Vorgabe entsorgt.

# <span id="page-11-1"></span>**11 Kontakt**

Bei Fragen zu unserem Produktsortiment oder dem Messgerät kontaktieren Sie bitte die PCE Deutschland GmbH.

**Postalisch**: PCE Deutschland GmbH Im Langel 4 59872 Meschede

**Telefonisch**: Support: 02903 976 99 8901 Verkauf: 02903 976 99 8303

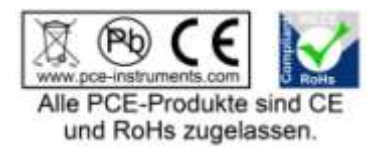

WEEE-Reg.-Nr.DE69278128